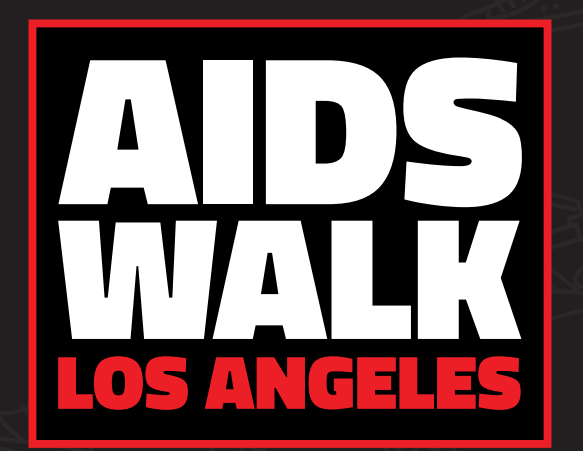

powered by **APLA**Health

# Login and Personalization Guide

A step-by-step guide on how to log in and personalize your online AIDS Walk LA fundraising profile.

## Get Familiar With The Site

This site is designed to help you keep track of Tasks, Donations, Thank You's and Your Team (if applicable). We recommend spending time with your Toolbars and Checklists to familiarize yourself with the features.

### GET FAMILIAR WITH THE SITE

**MY PAGE** 

**TEAM PAGE** 

**TEAM** 

**Notice the different 1 Toolbars.**

**The Toolbar to the left can be expanded from Icons to a more viewer-friendly list by clicking the arrow button at the bottom-left corner of the screen.** 

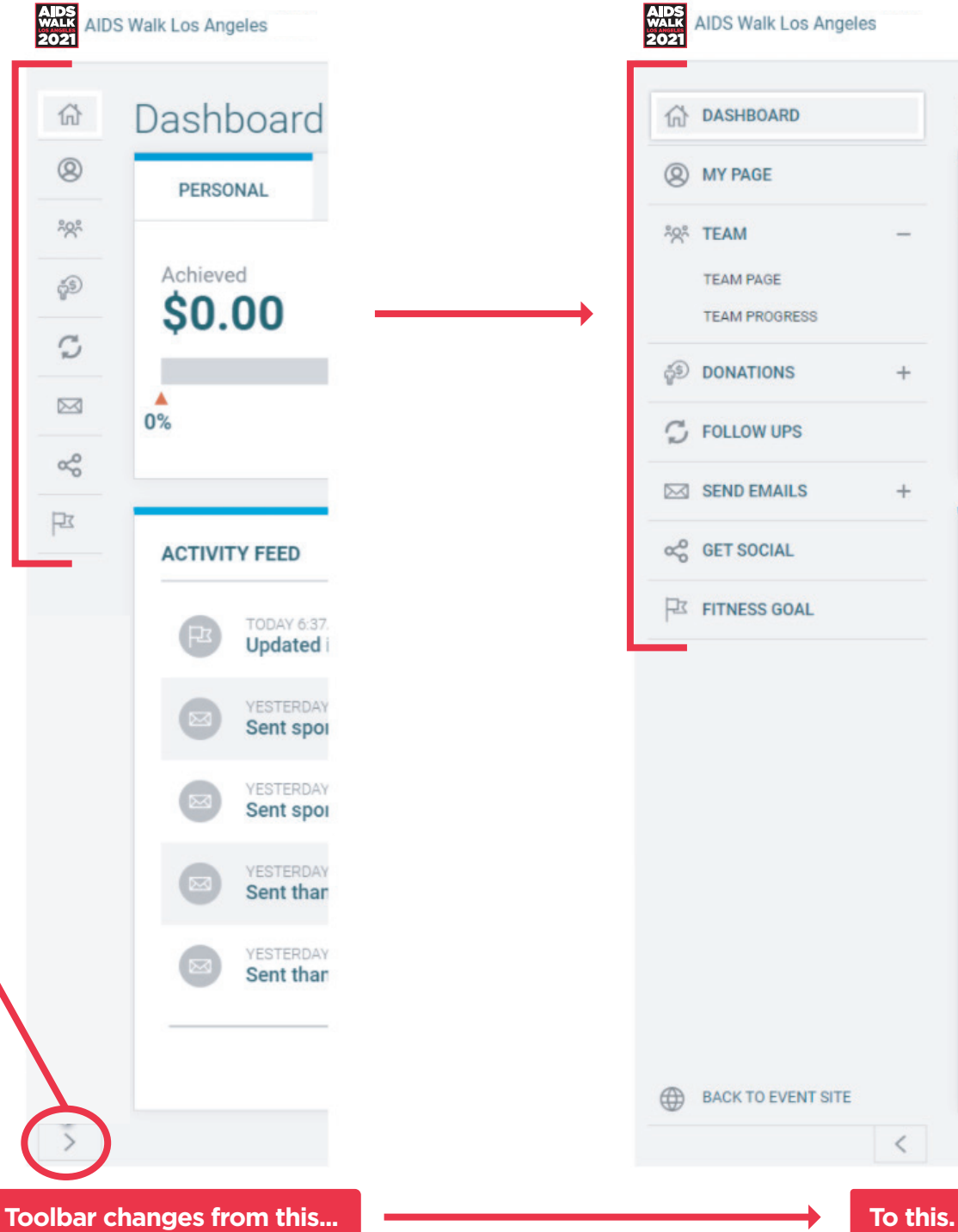

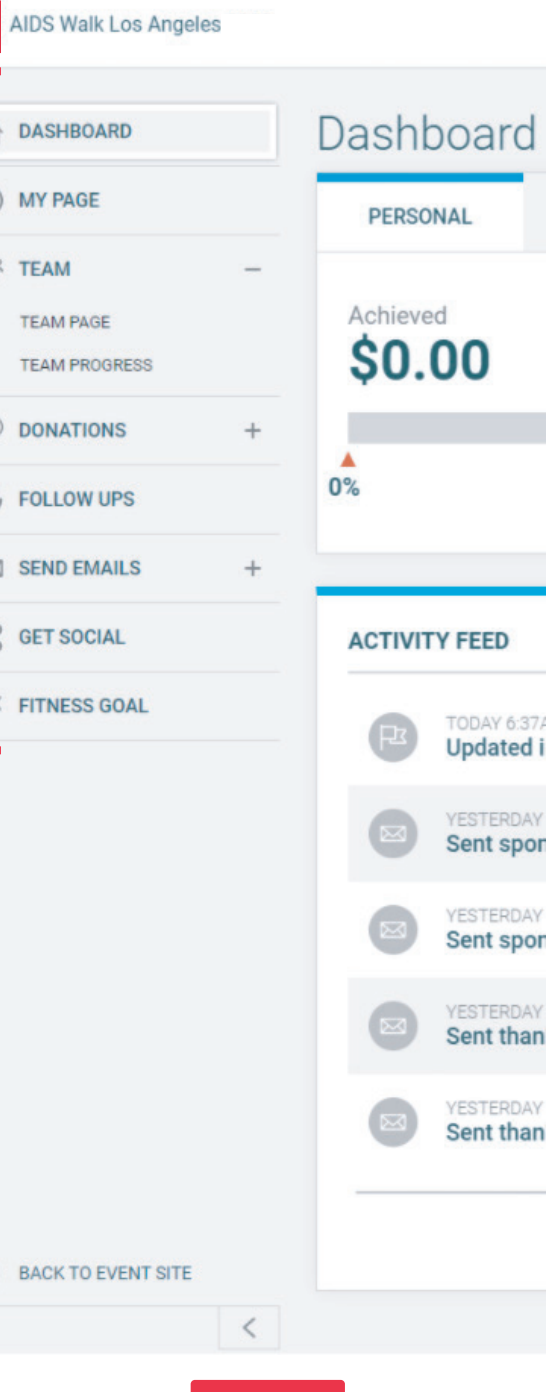

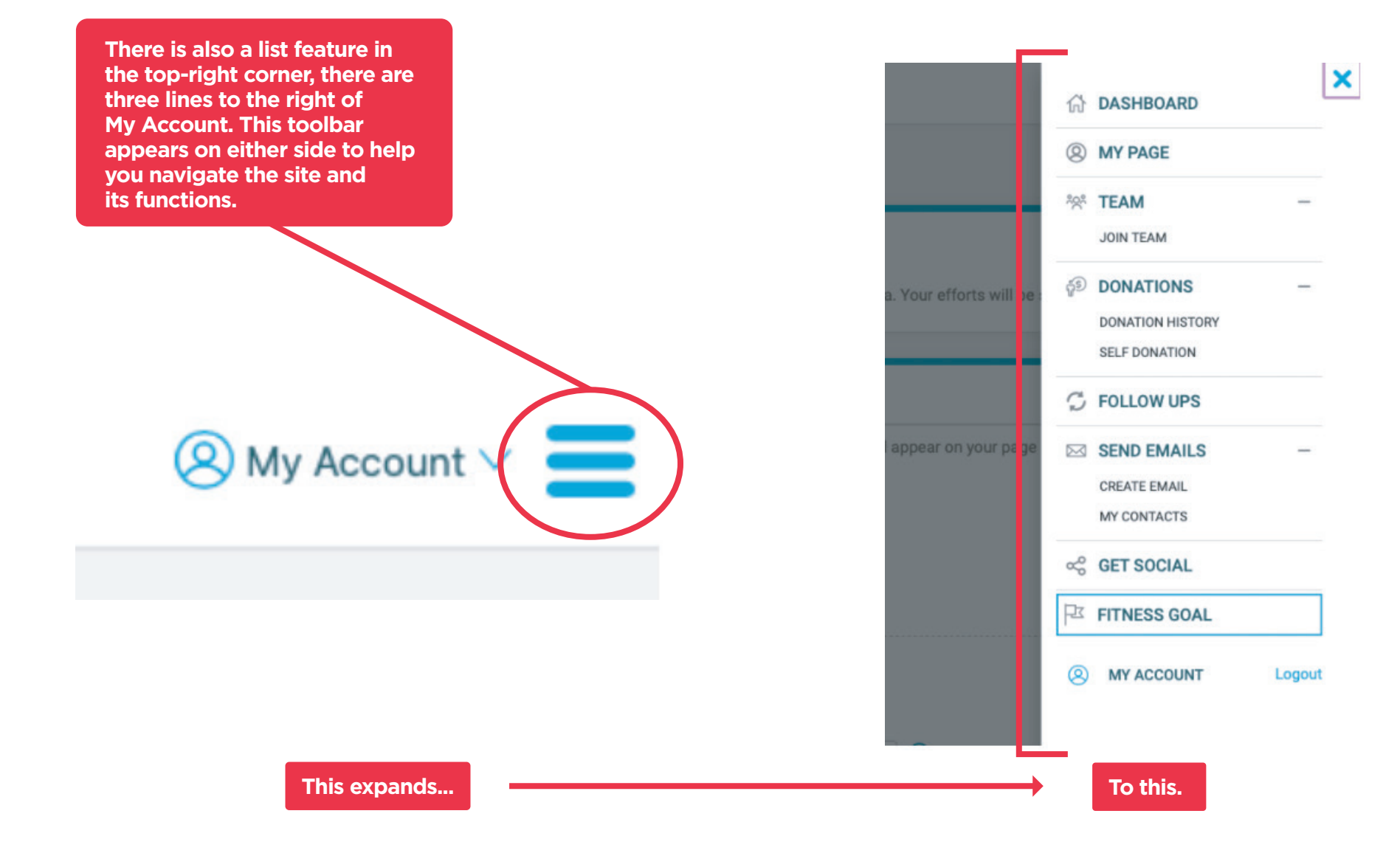

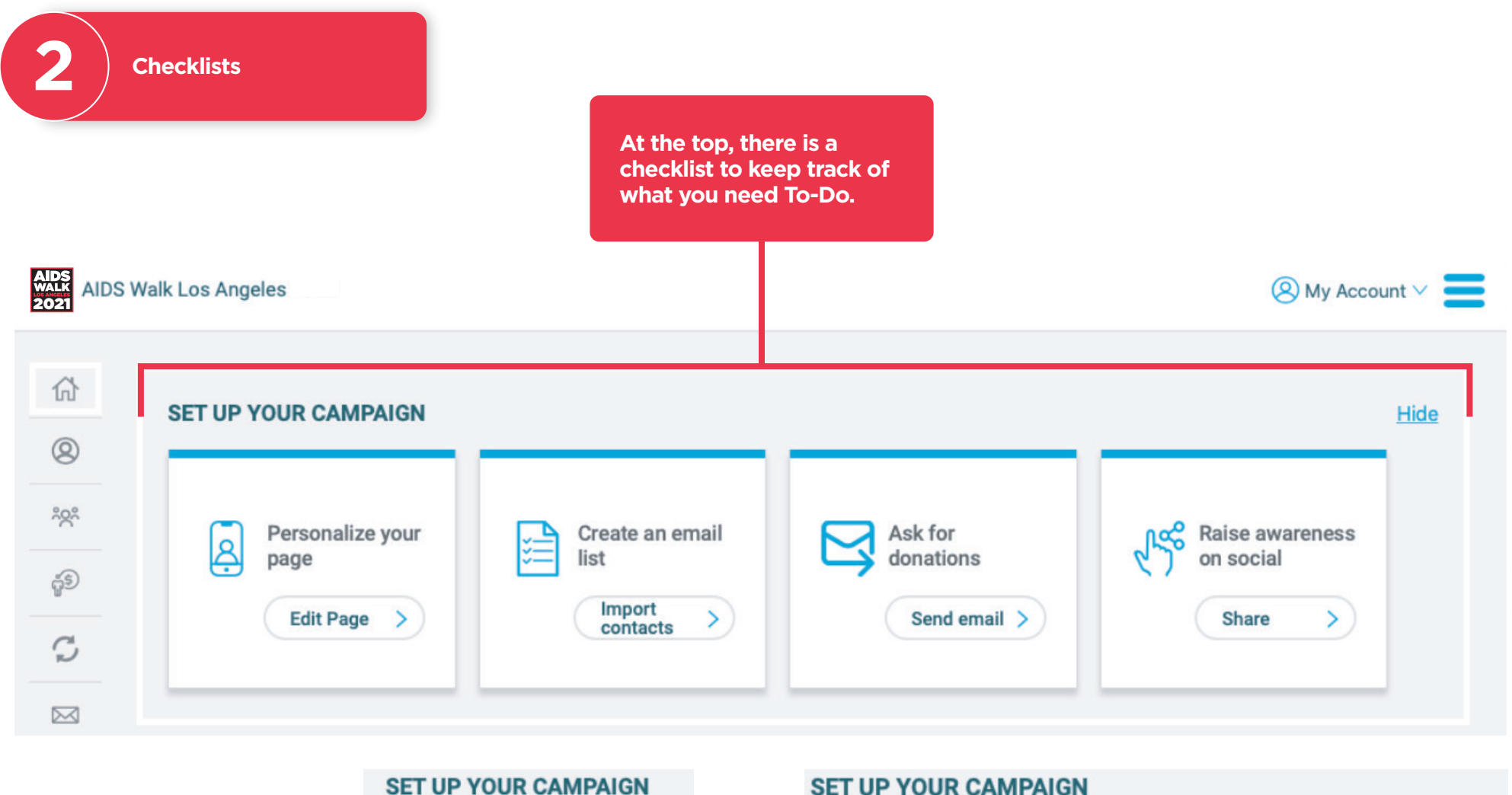

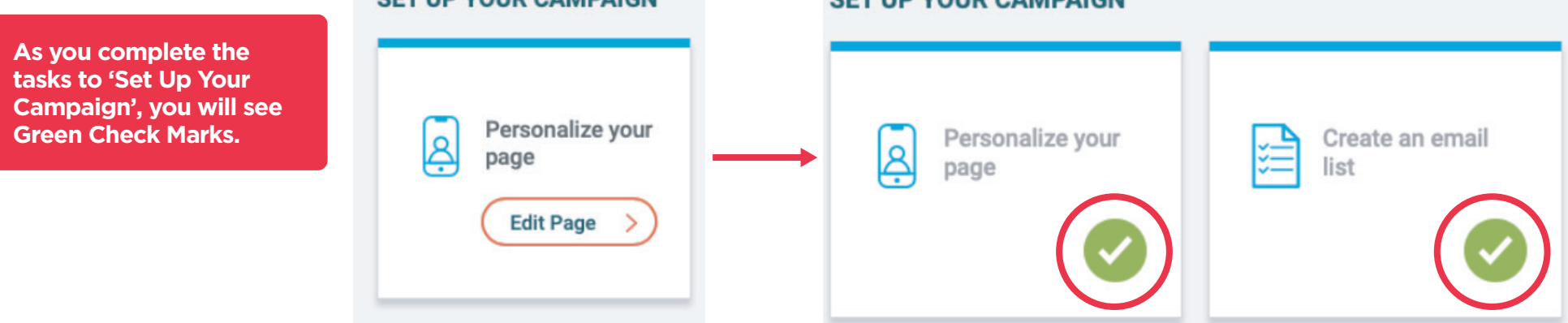

**There is also a To Do Checklist at the bottom of your**

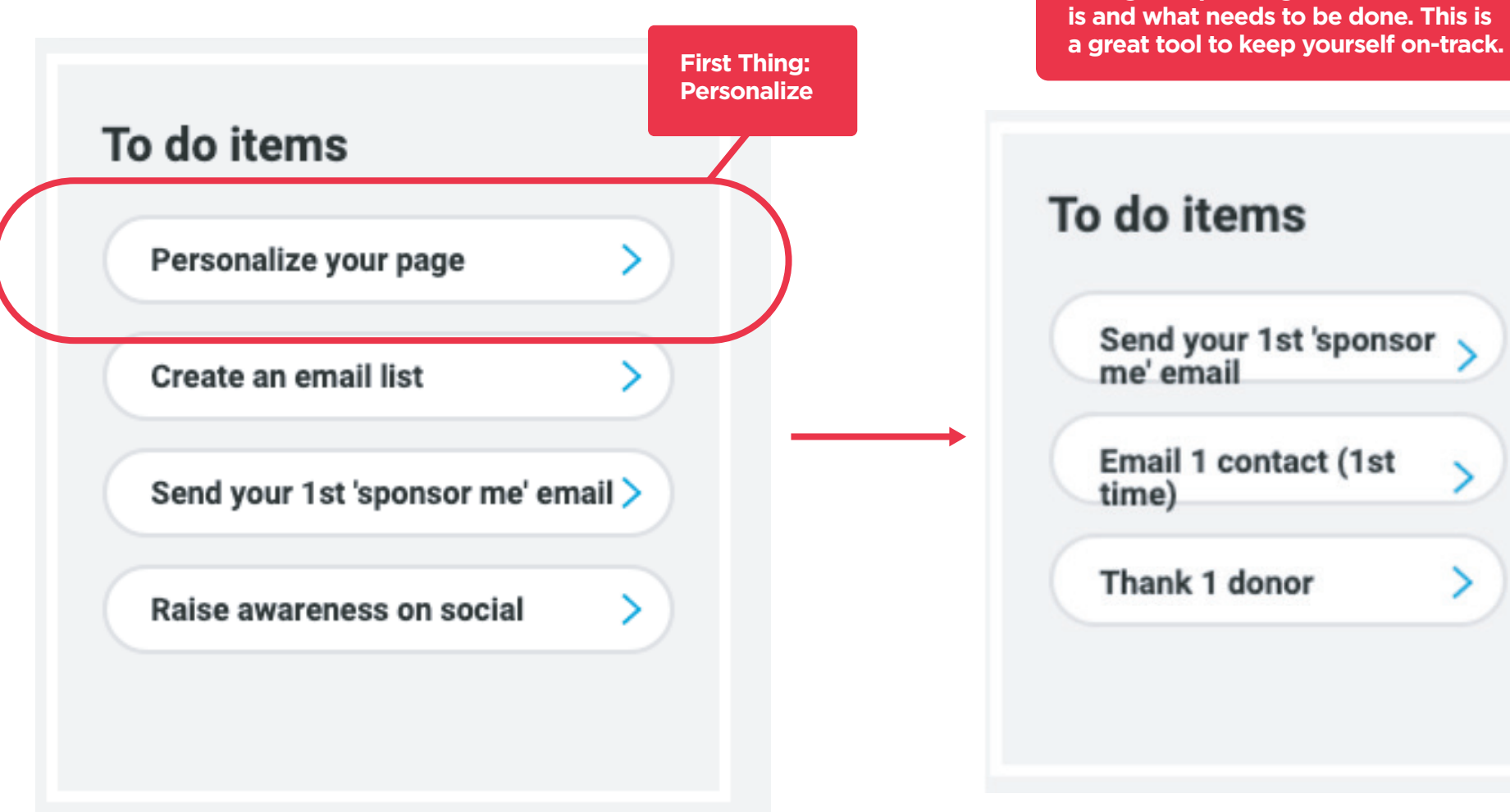

**Home Page. As you complete each of these Tasks, they will disappear from your site or change! Depending on what the task is and what needs to be done. This is** 

### To do items

Send your 1st 'sponsor<br>me' email

Email 1 contact (1st time)

Thank 1 donor

## Personalize Your Page

We know AIDS Walk is important to you and we know the most effective way to Fundraise is to make it personal. The best way to let your supporters know why you're fundraising for AIDS Walk and APLA Health Services and Programs is to share your story.

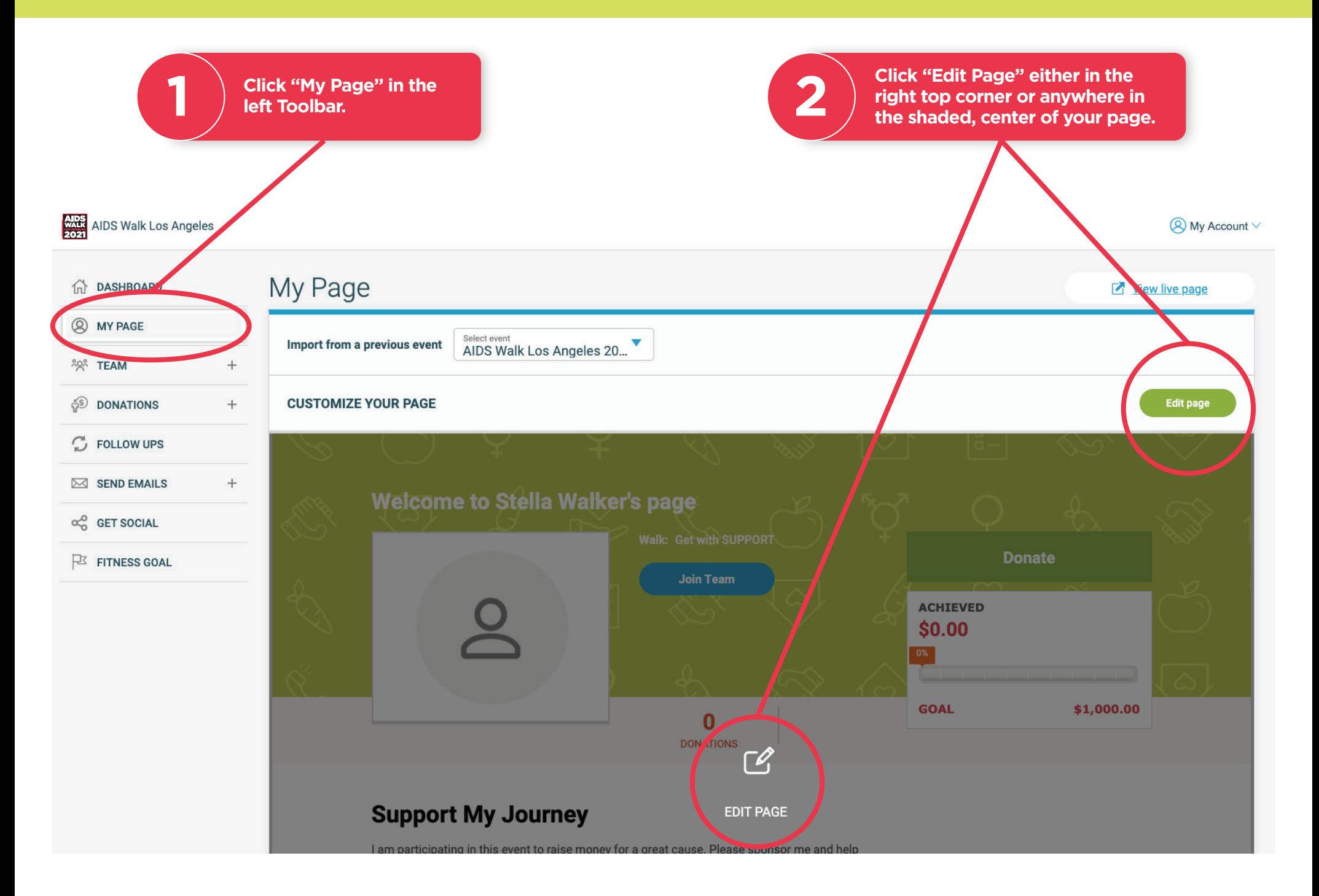

**Make your page your 1 own with a custom title.**

**Increase your fundraising goal. If you aim for \$1,000 or more, you will be a part of our Star Walker Club!**

**Choose a URL that lets your supporters know 3** by the *s* is the right place.<br> **3** they're in the right place.

> **Add photos and videos. Drag your photos/videos left or right to change the order they appear on your page.**

**Tell your story. This Walk is about you. Why are 5 b** is about you. Why<br>**b** you participating?

**Don't forget to save 6 your work.**

**NOTE**

**4**

**2**

**The header background color is set by the Walk and can not be changed.**

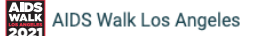

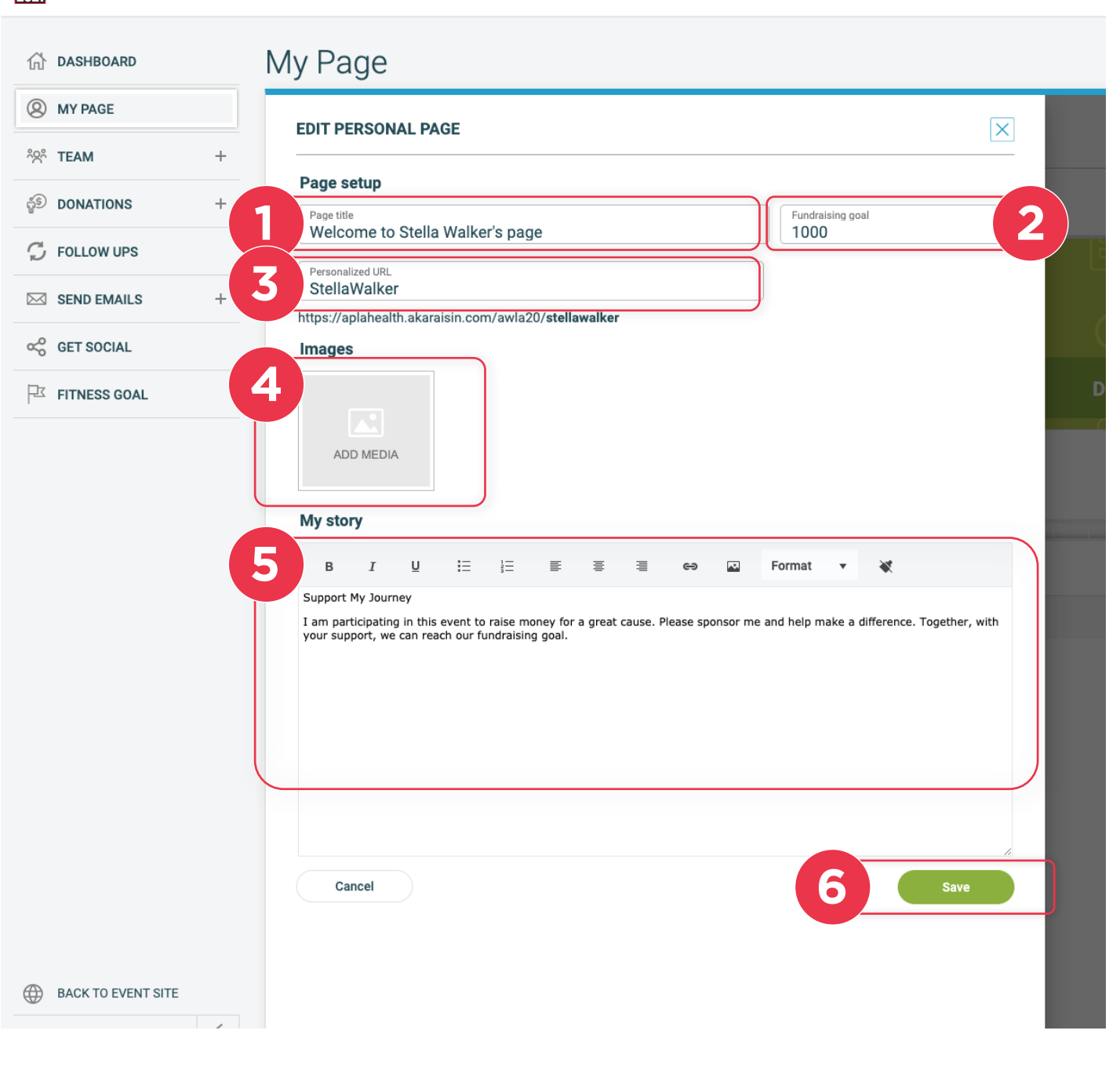

**Uploading photos and videos to your page.** • Profile image dimensions: 640 x 533 pixels

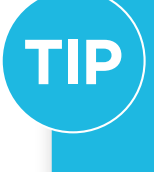

**We've got some great YouTube clips that will highlight how funds raised support people in need.** 

**Click for Video**

**Click for Video**

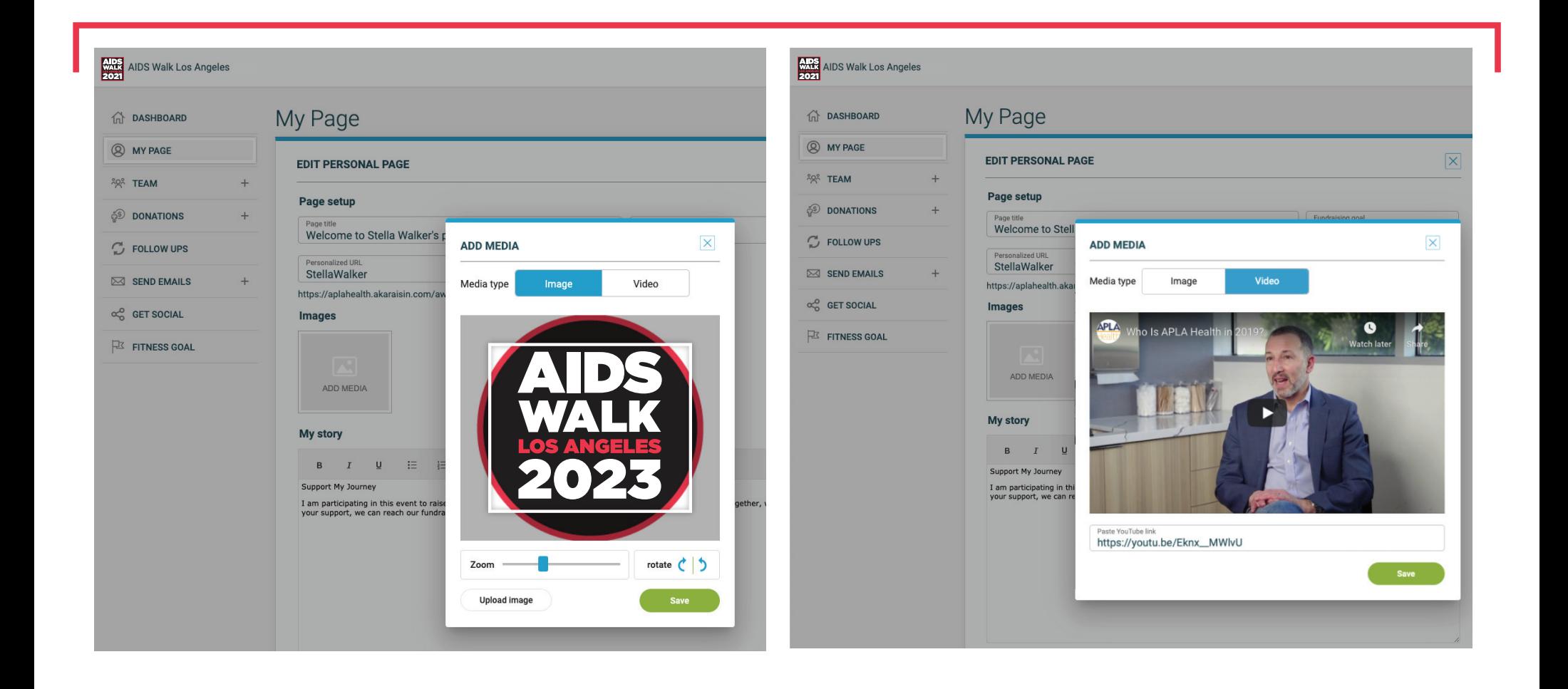

## Get The Word Out

If you're anything like us, your best supporters are your friends, family, colleagues, bowling buddies, book club, fellow dog (or cat!) lovers, alumni, bingo enthusiasts, and of course Last Years Donors. Get the word out to family and friends that you're participating in AIDS Walk Los Angeles using the Email Tool!

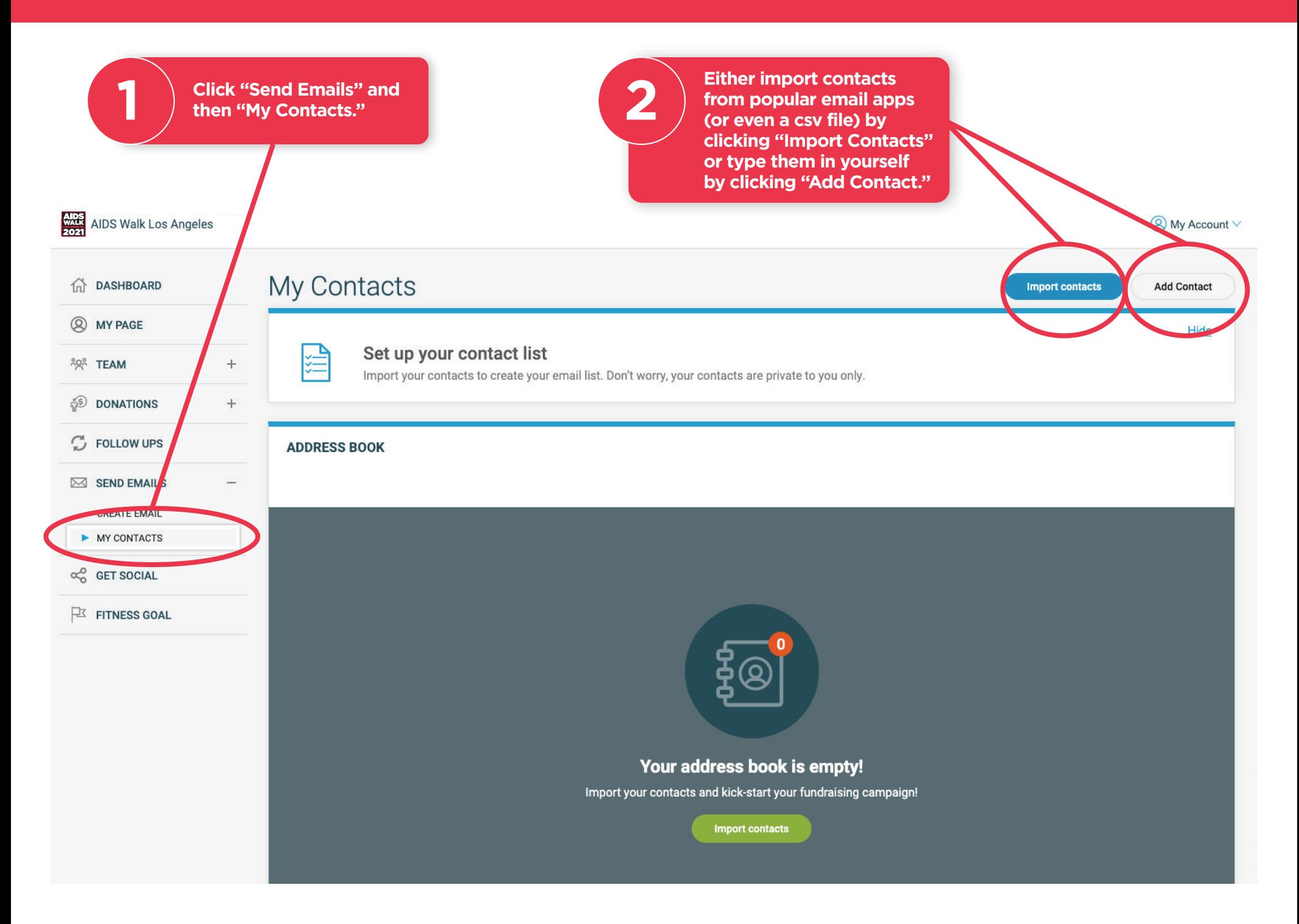

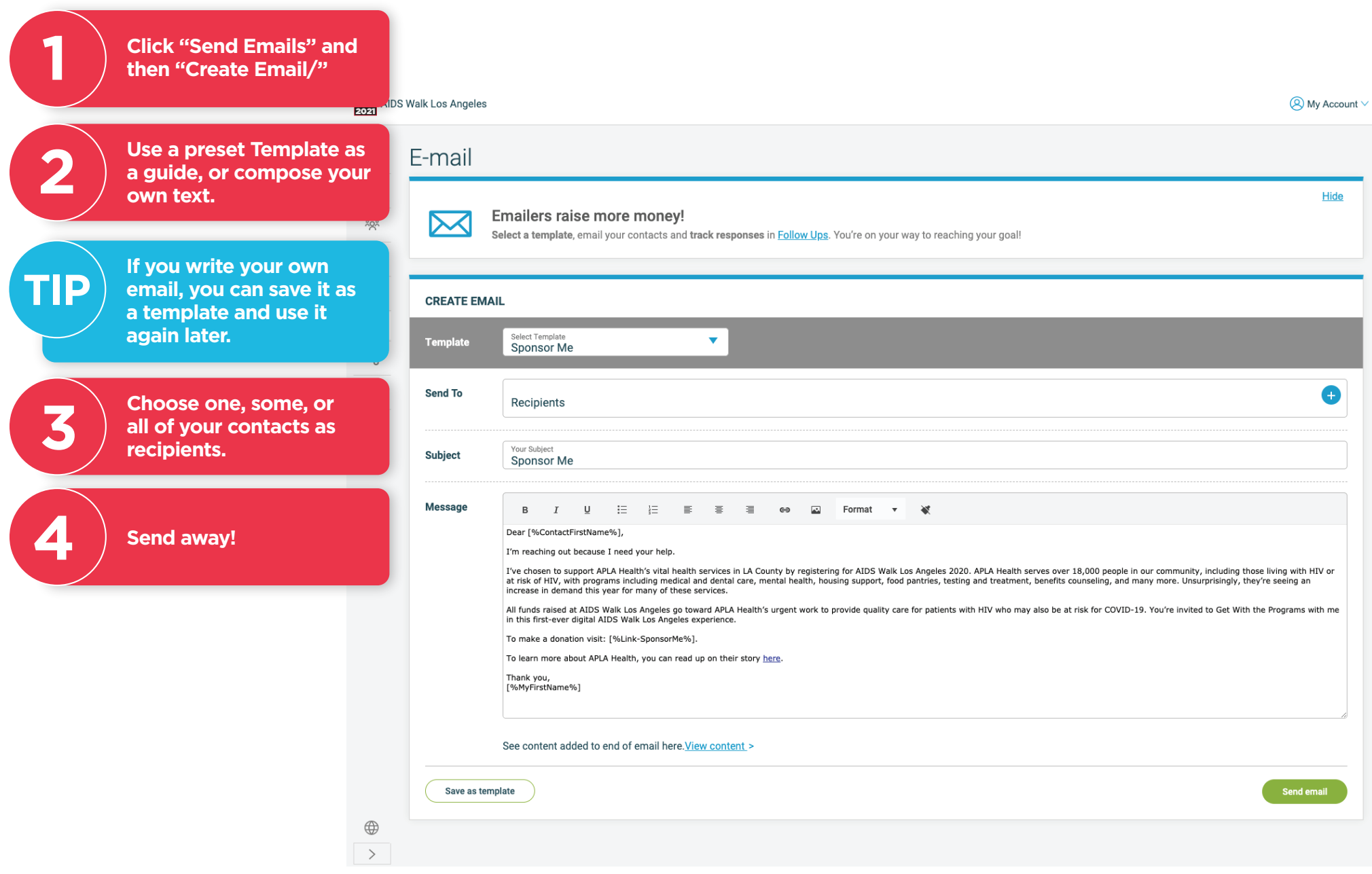

### Let's Get Social!

These Social Media Sharing Tools help you easily connect your Personalized Page and URL with your Social Media circles, ensuring you raise awareness of your goal and our programs and services. Thank you!

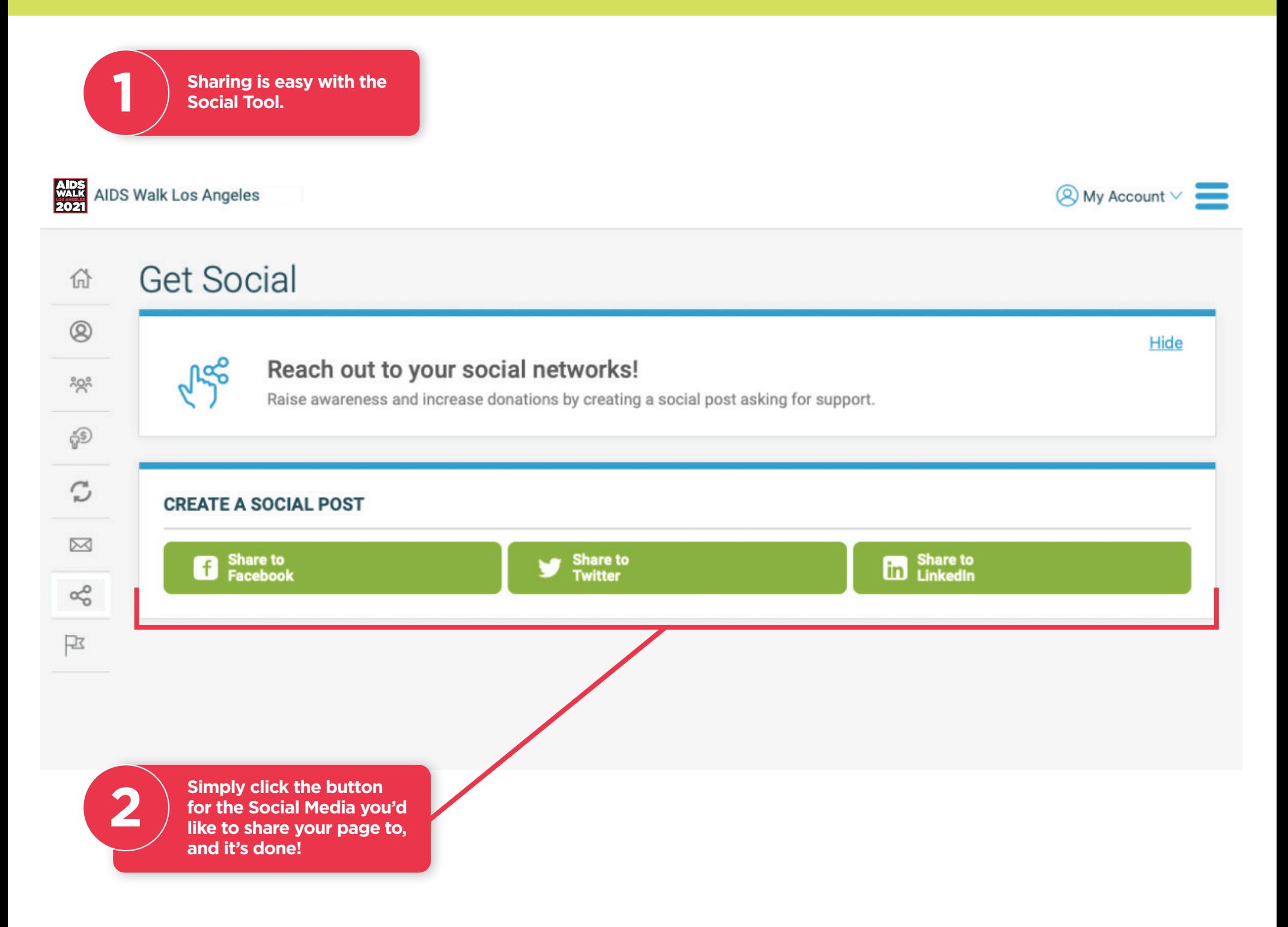

## Keeping Track and Following Up with Donations

Once Donations start rolling in, use the Donations History Tool to ensure your supporters feel appreciated.

**1 D** Navigate to the **1 Donation History Page.** 

**Here, you can keep track of Thanking<br>Donors easily.** 

**Notice your new Donations, they'll be listed most recent ones on top.**

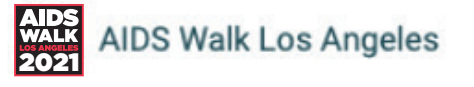

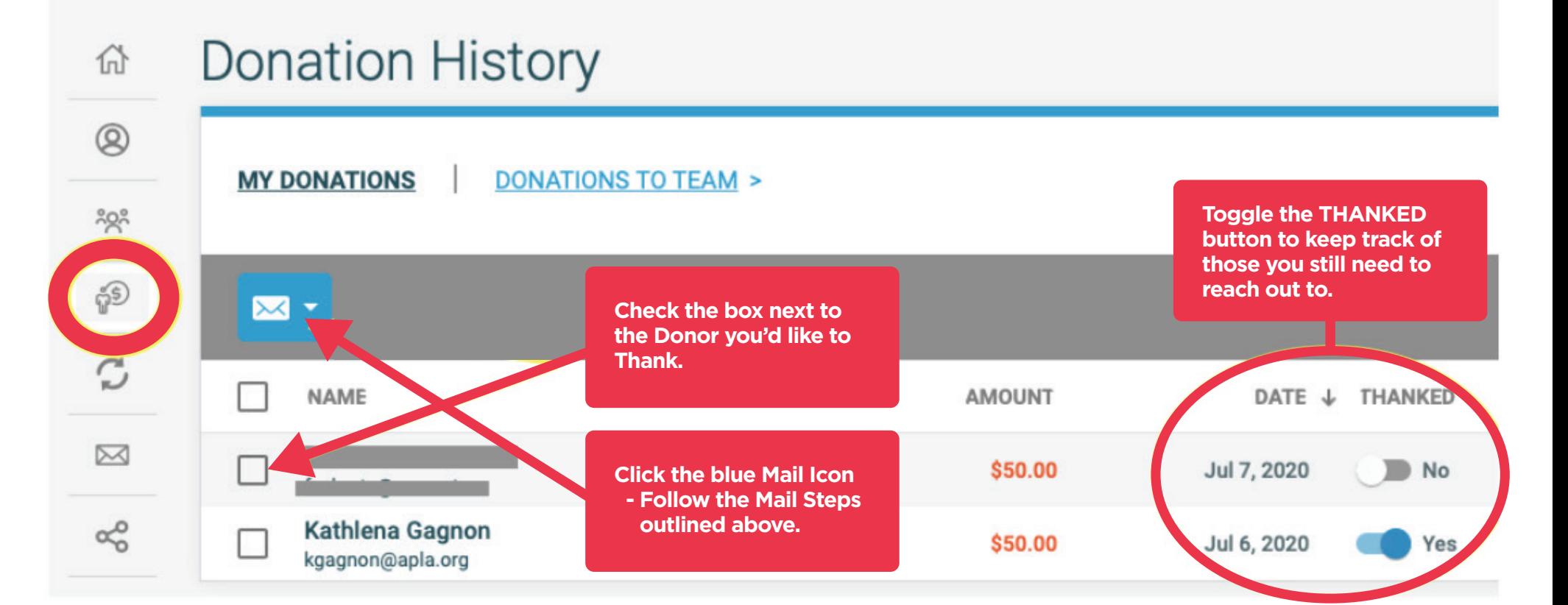

倚

 $\circledR$ 

 $328$ 

෯

**Following Up with 3 Your Supporters.**

**The next Icon down is the Follow-Ups Tool. This is another great way to keep track of Thanking Your Supporters and Keep Track of your Next Steps with them.**

**If you need contact information for your Last Year's AIDS Walk Donors, contact your AIDS Walk Liaison and ask them. We can send last year's contact information via excel sheet for you to Import and ask for support this year.** 

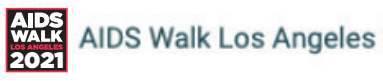

### Follow Ups

**QUICK ACT/ONS** 

Denors not thanked

send thank you email >

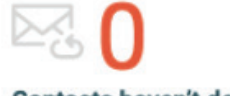

**Contacts haven't donated** Send follow up email >

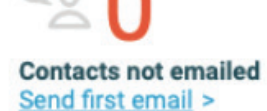

 $\bullet$   $\bullet$   $\bullet$ 

### X **YOUR EMAIL ACTIVITY**  $\alpha_0^0$ 卪 Type **Filter by**  $\mathbf{\times}$  -**All Contacts** NAME 1 **STATUS AMOUNT ACTION aidswalkla@apla.org** Thank donor \$50.00 Donated